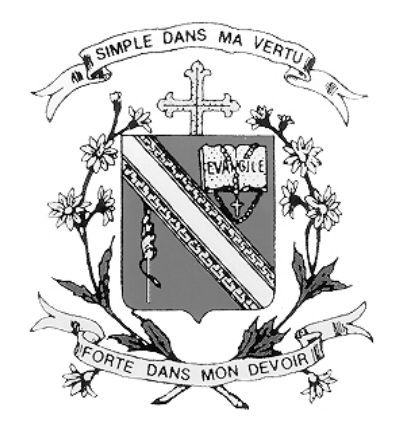

# **CHIJ St. THERESA'S SCHOOL**

# **SUBJECT OPTIONS STUDENT PORTAL**

# **User Guide for Students**

# **Contents**

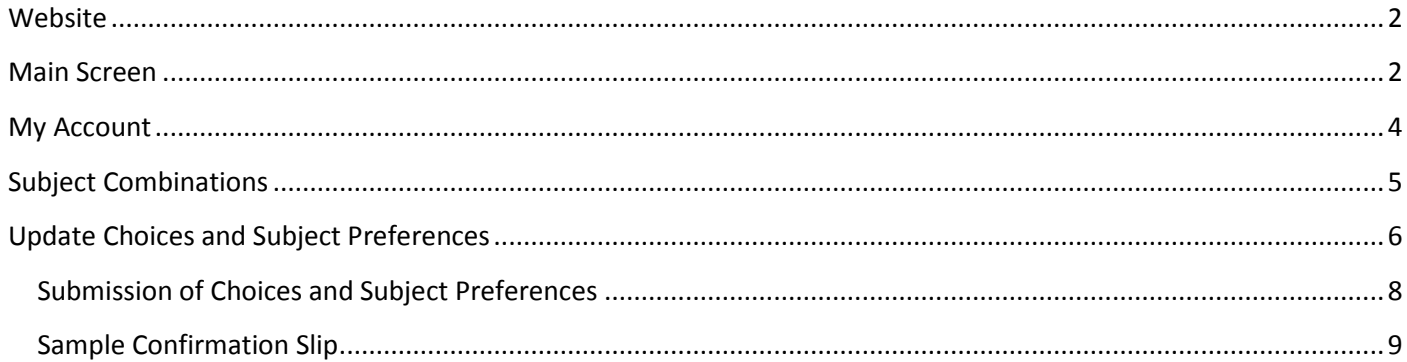

### <span id="page-2-0"></span>**Website**

The URL for the Subject Options Student Portal i[s https://stc.schoolhub.sg/](https://stc.schoolhub.sg/)

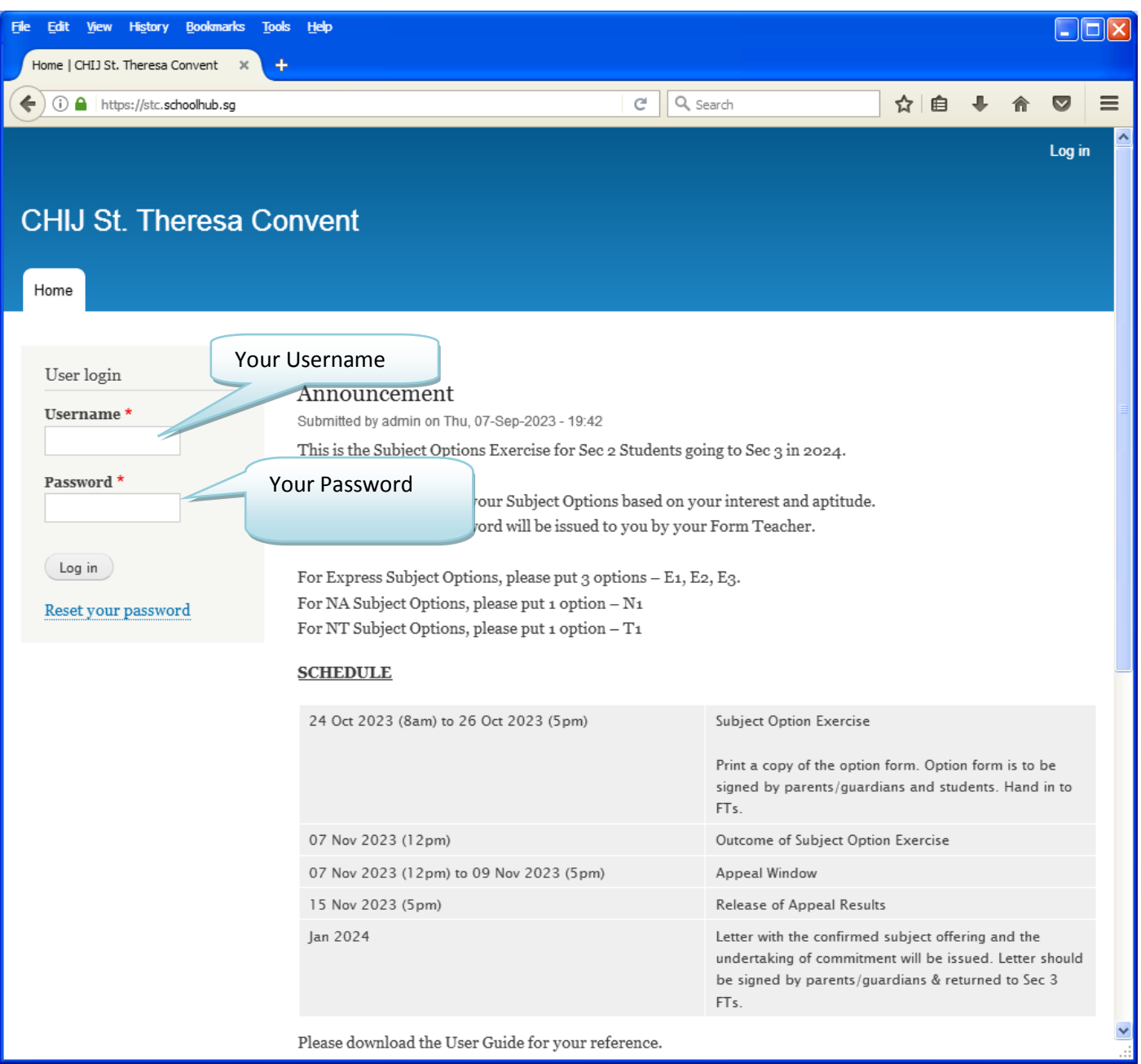

### **STEPS**

- Enter Username
- Enter Password
- Click on the Login button

#### **Note**

Students are encouraged to change your password immediately after the first login (see page 4). Remember your password especially after you have changed it as you would need to use it more than once.

### <span id="page-2-1"></span>**Main Screen**

Upon successful login, you will see the Main Screen.

#### **USERGUIDE FOR STUDENTS Page 3**

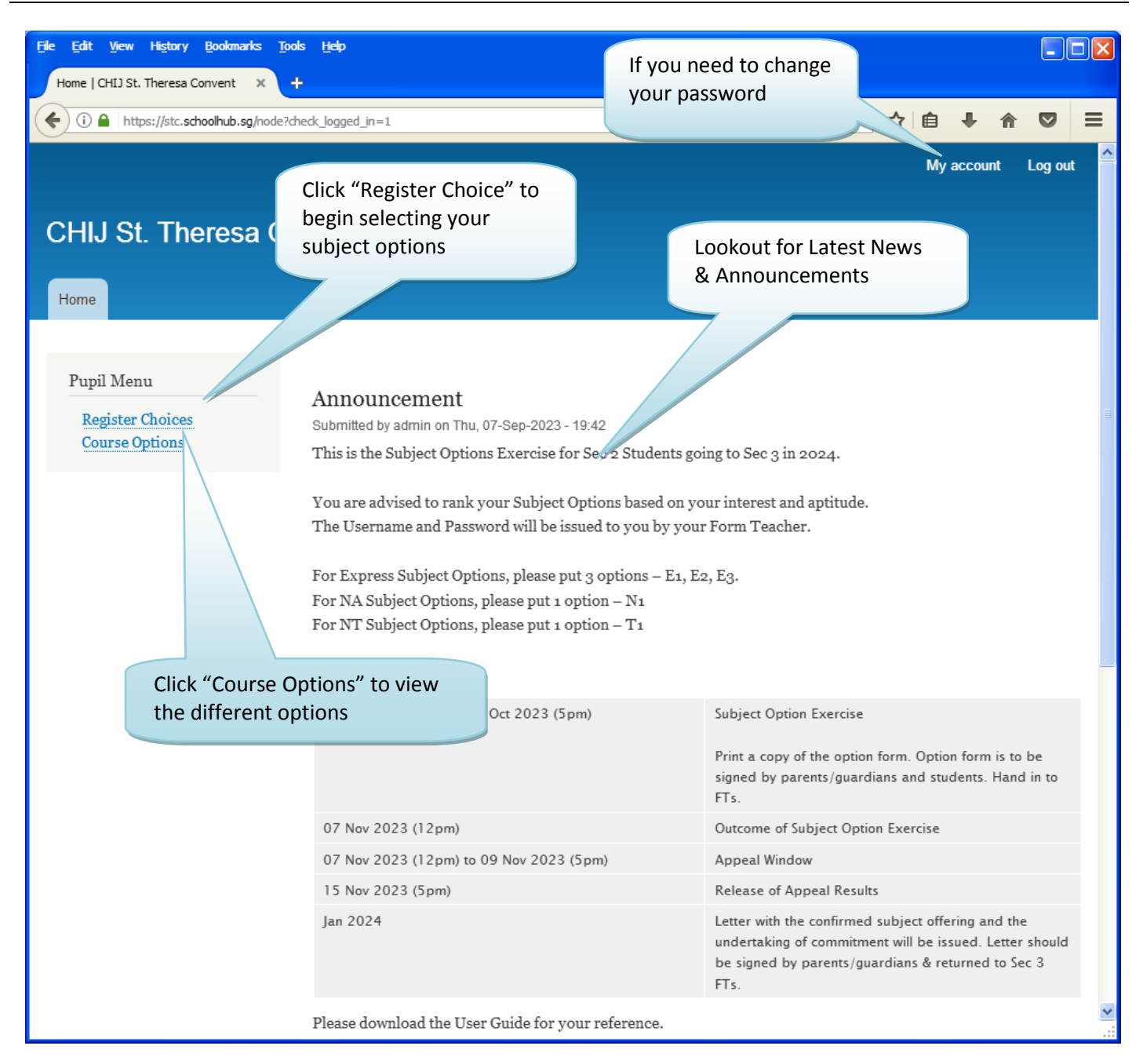

## <span id="page-4-0"></span>**My Account**

You may change your password and update your email address.

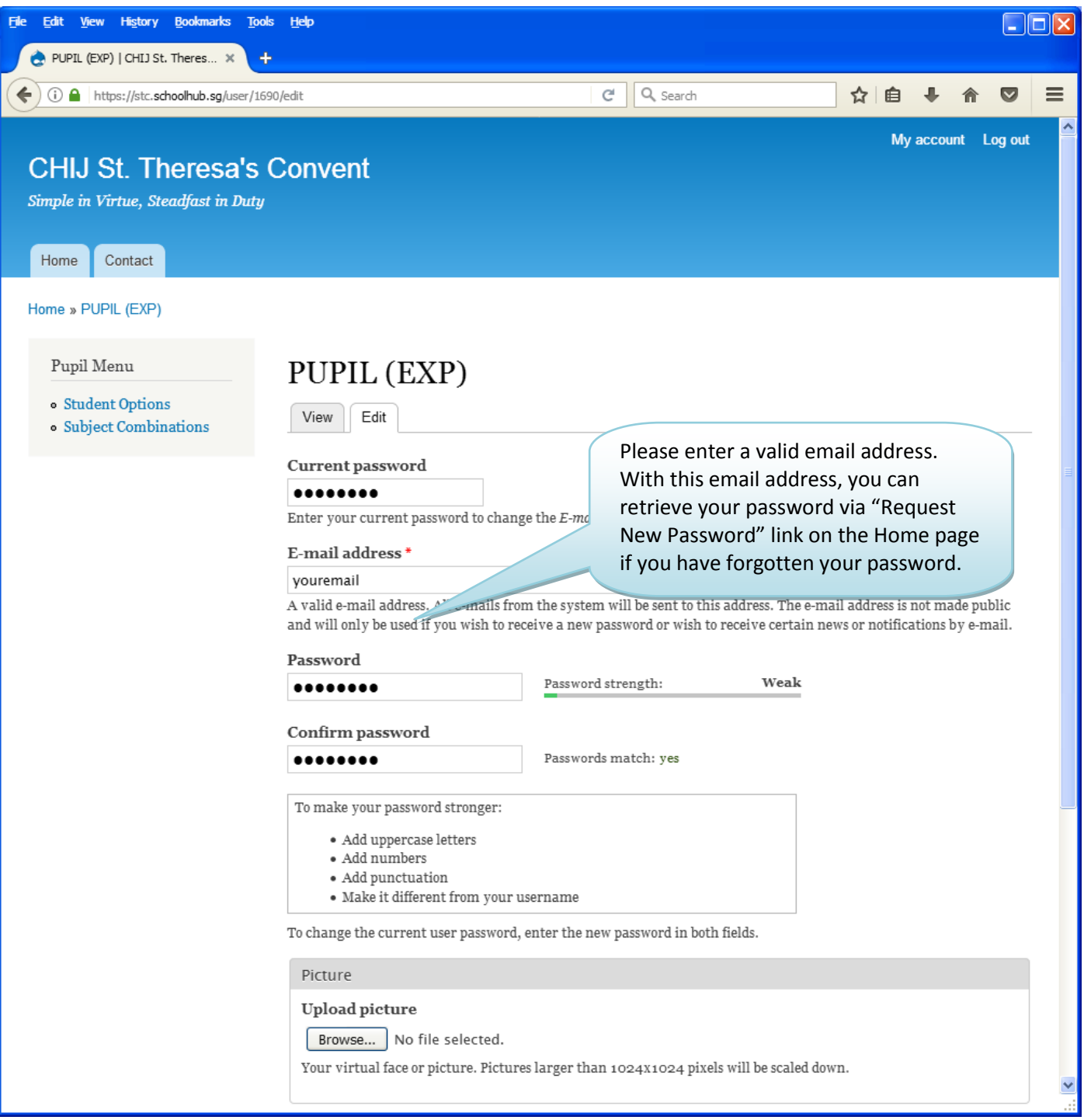

### **STEPS**

- Enter current password
- Enter email address
- Enter new password
- Enter confirm password
- Click on the Save button (at the bottom of the screen)

### <span id="page-5-0"></span>**Subject Combinations**

The page shows the different Subject Options you may choose from.

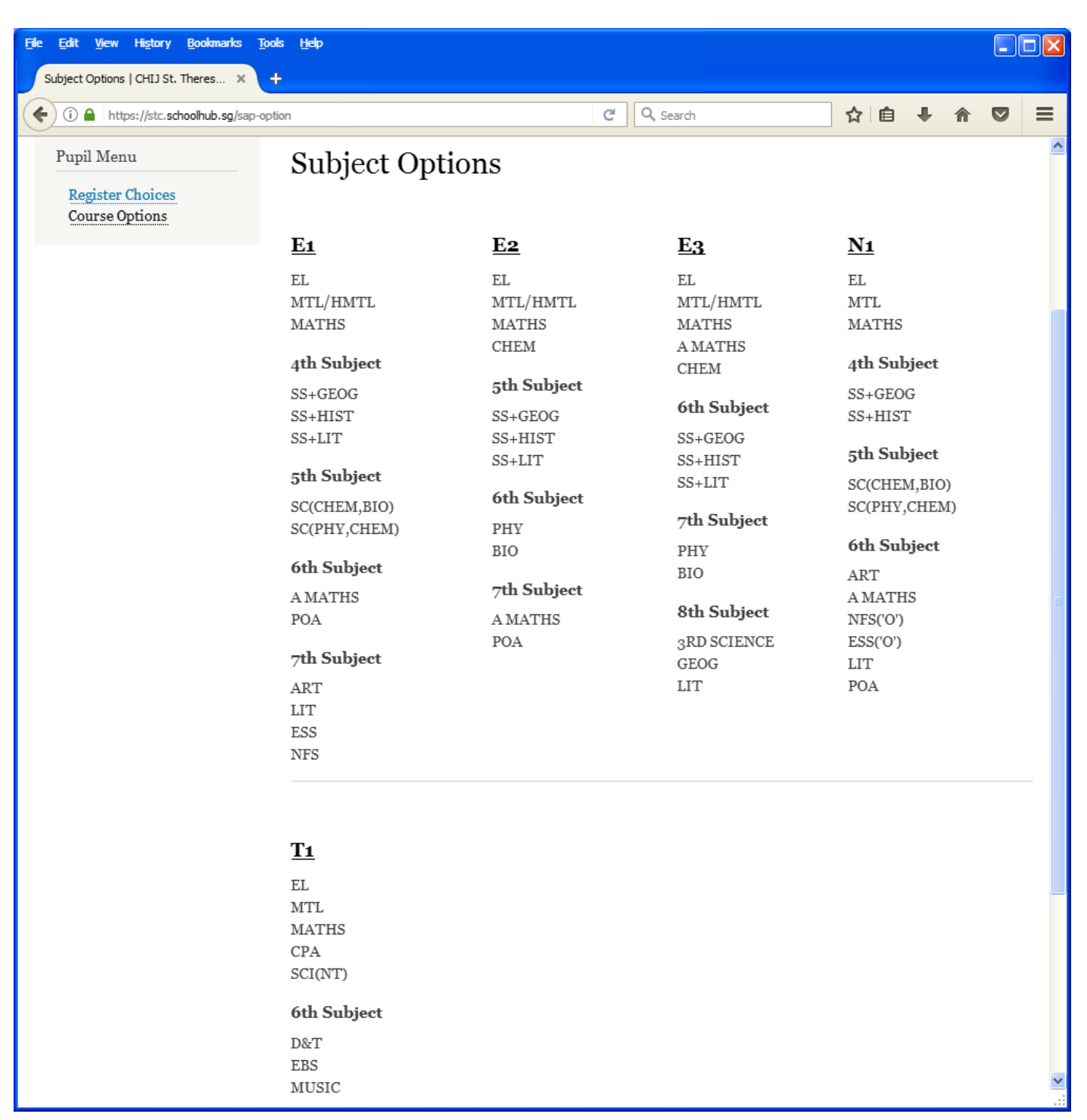

<span id="page-6-0"></span>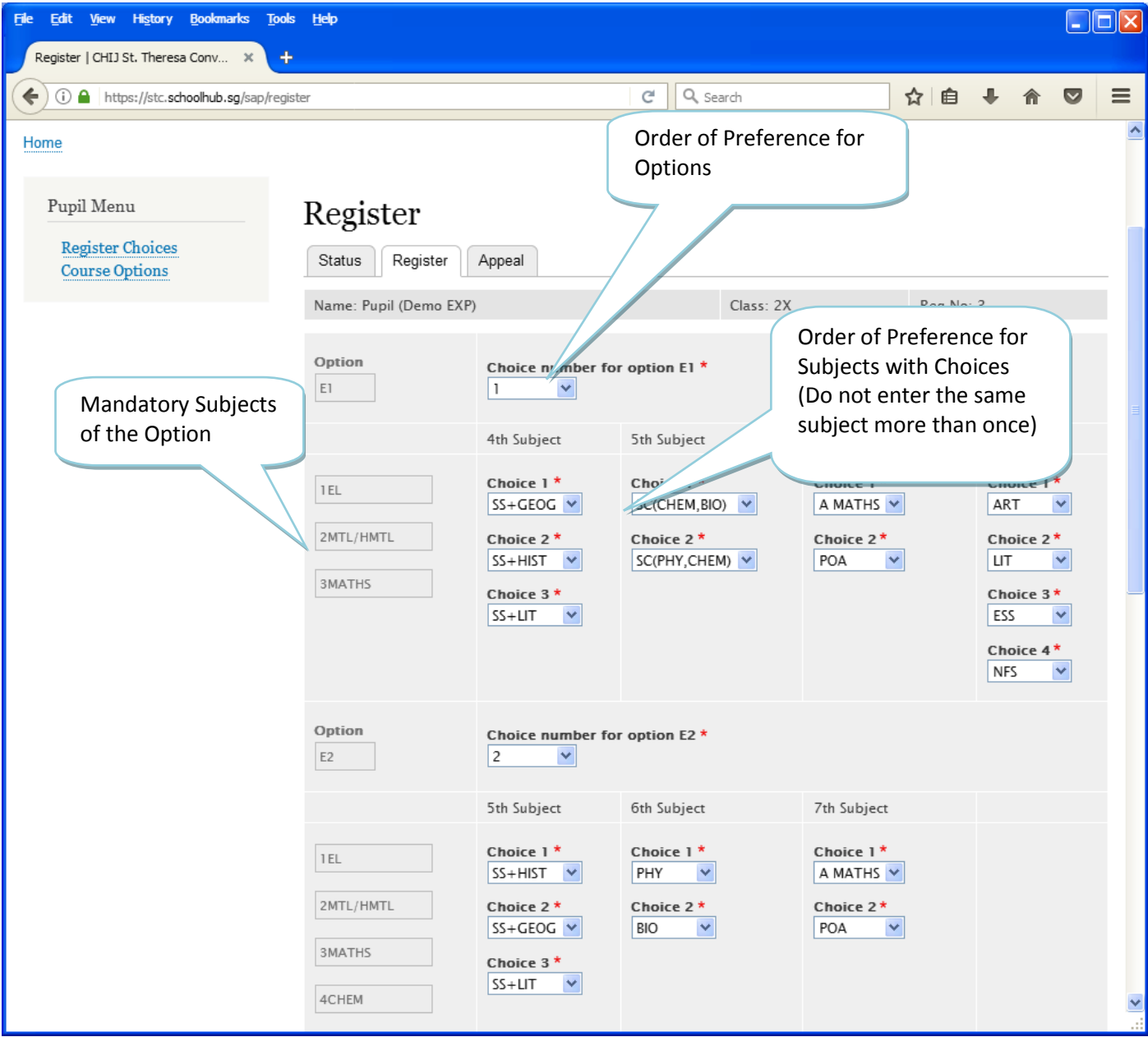

### **USERGUIDE FOR STUDENTS Page 7**

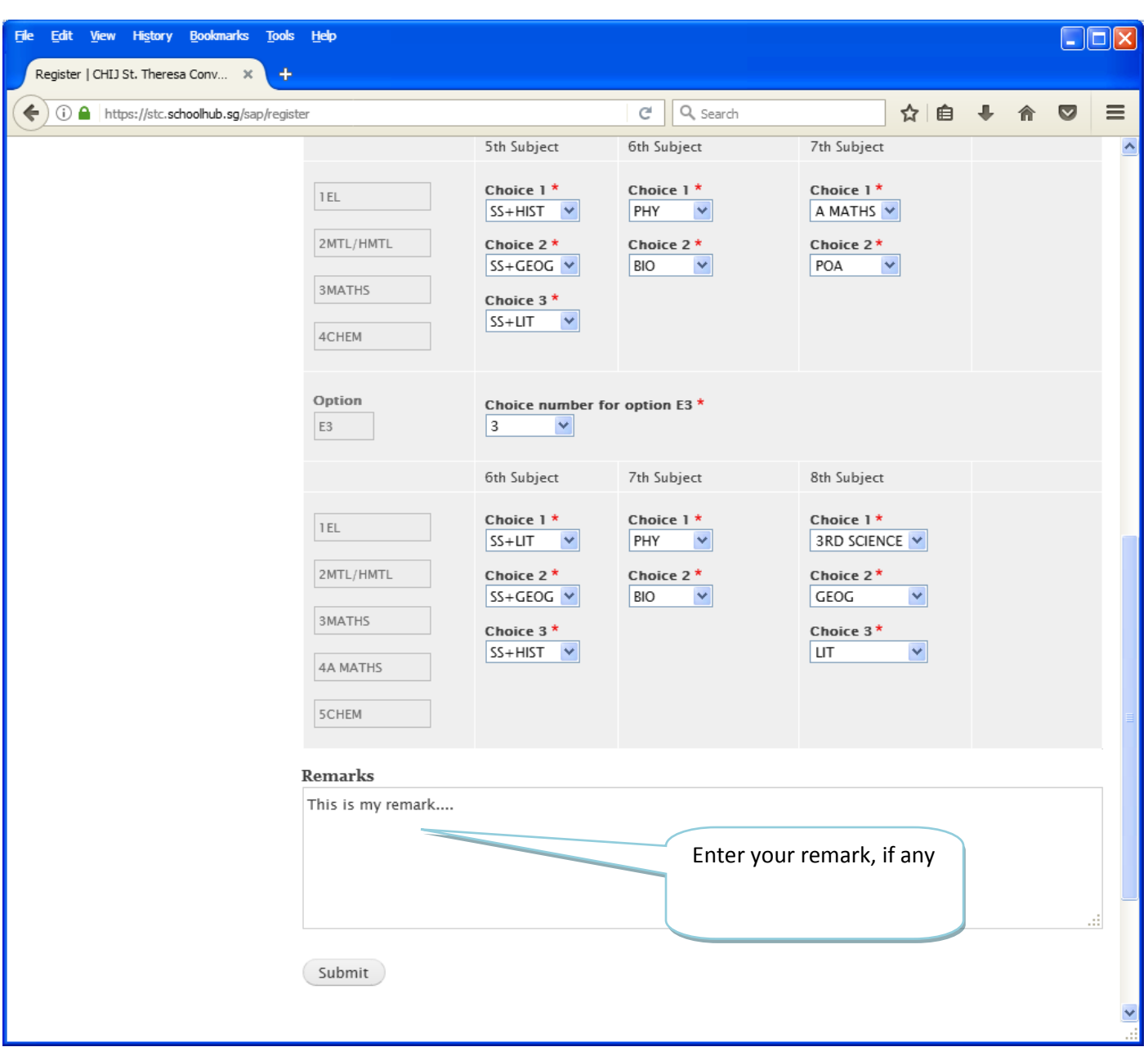

#### **STEPS**

- Enter your Choice for each Option, i.e. choice 1, 2 or 3 (see step 1 in the diagram)
- For Subjects with choices, i.e. the  $5<sup>th</sup>$ , 6<sup>th</sup> etc, rank all the subjects in each group, where 1 indicates your first choice (see step 2 in the diagram)
- Click on the Submit button

#### **Note**

You may change your Choice and rank order of the subjects anytime before the closing date. Where there are more than one submission, only the last submission will be considered.

# <span id="page-8-0"></span>**Submission of Choices and Subject Preferences**

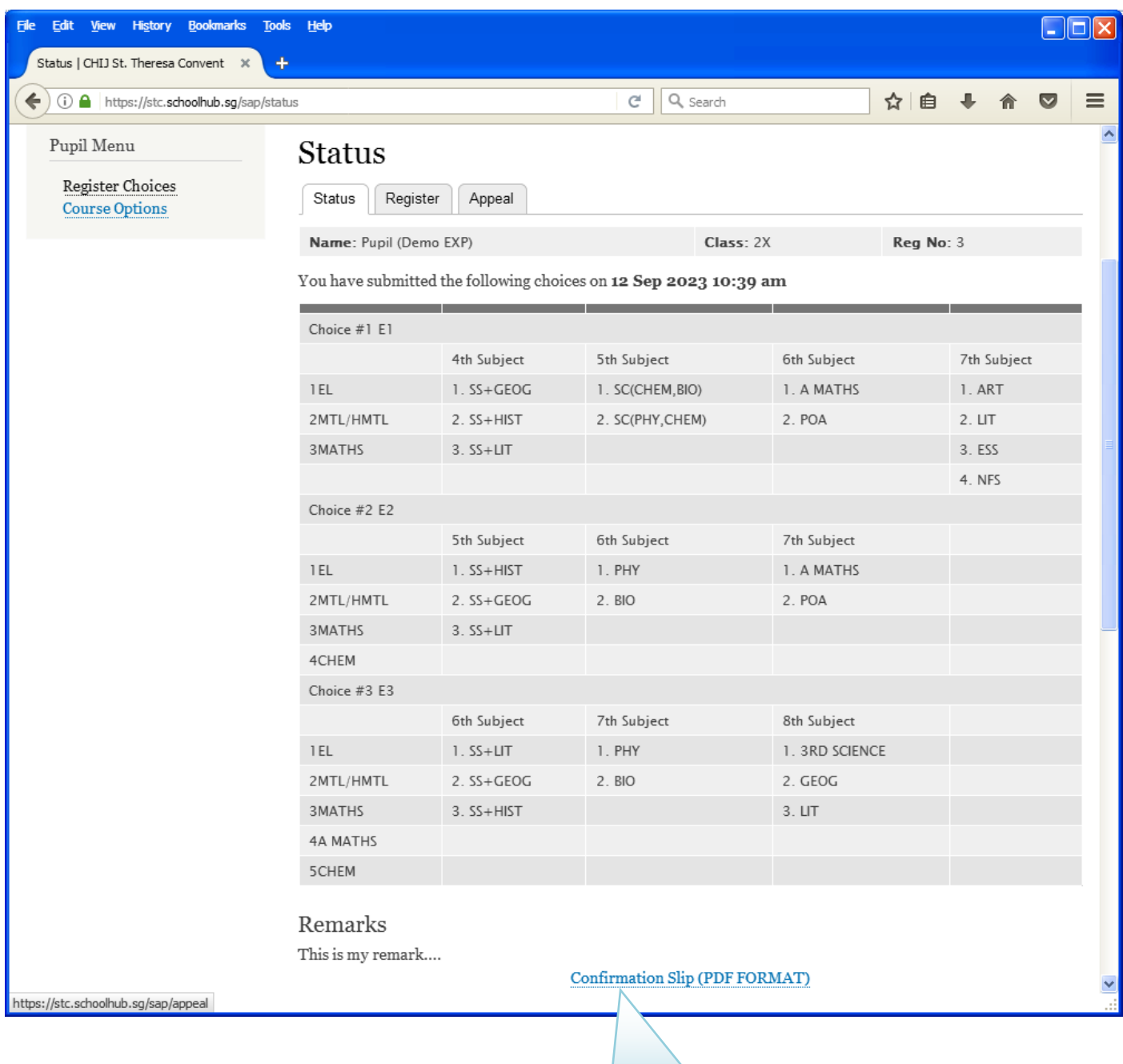

Print Confirmation Slip

### <span id="page-9-0"></span>**Sample Confirmation Slip**

Printed On : 19-Sep-2023

**Class: 2X (3)** 

### **CHLI St. Theresa's Convent**

160 Lower Delta Road Singapore 099138

### **Subject Combination for Secondary Three Confirmation Slip**

Name: Pupil (Demo EXP) (2X\_03\_23)

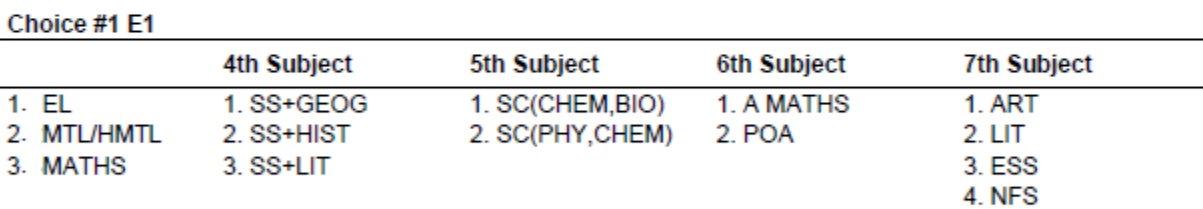

#### Choice #2 E2

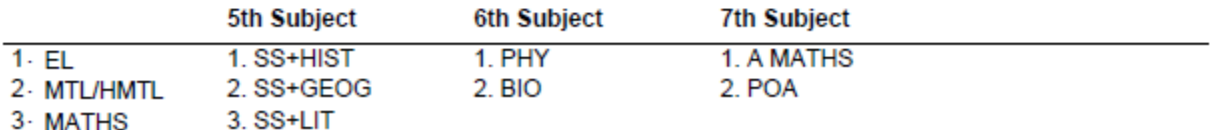

4- CHEM

### Choice #3 E3

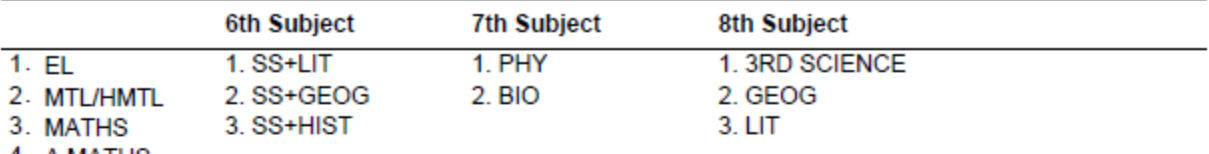

4. A MATHS

5. CHEM

### **Remarks**

This is my remark....

# **Release of Subject Options**

You may check the portal for the release of subject option using the same username and password.

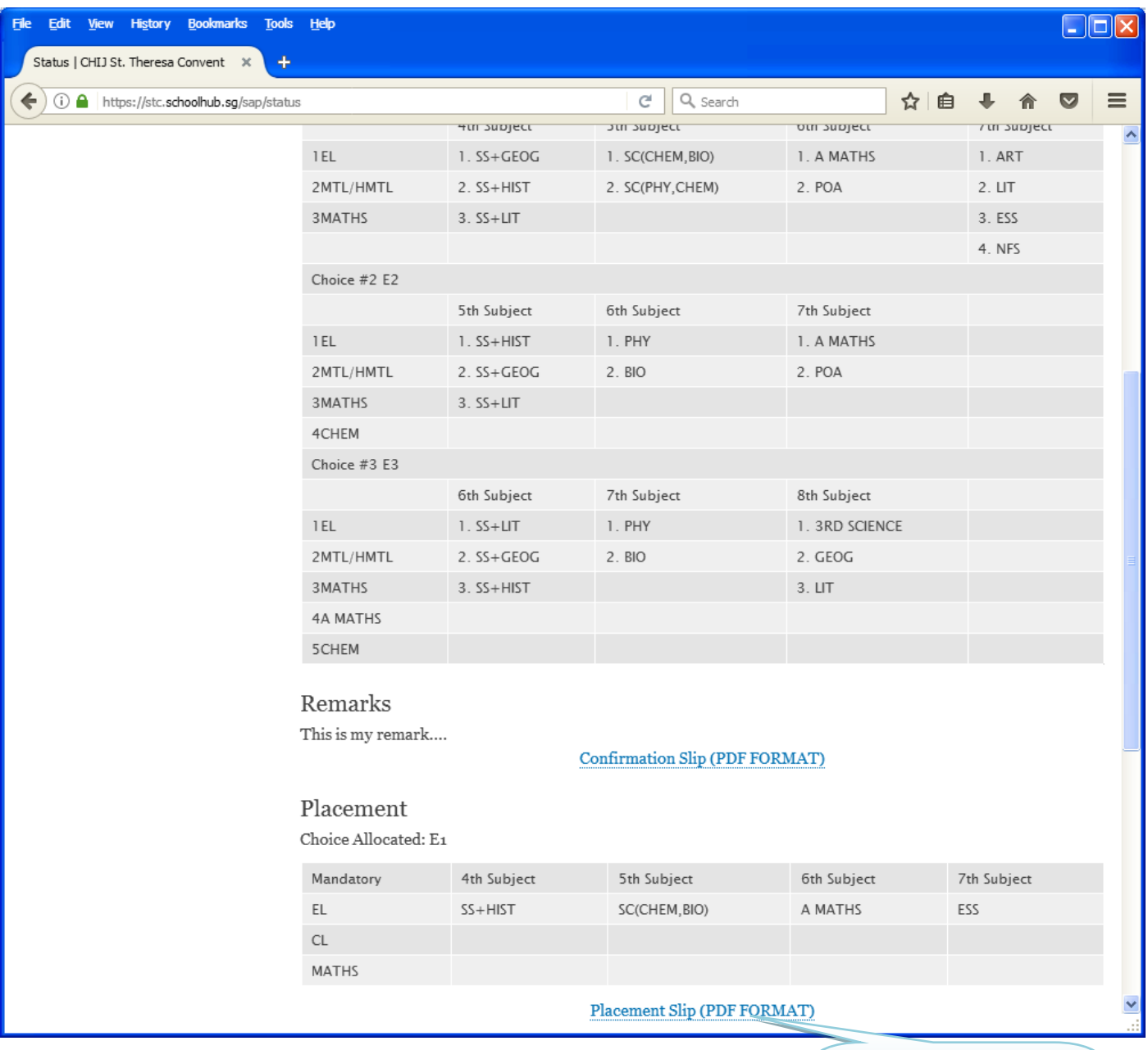

Print Placement Slip for your own reference

**Sample Placement Slip**

Printed On : 19-Sep-2023

### **CHIJ St. Theresa's Convent**

160 Lower Delta Road Singapore 099138

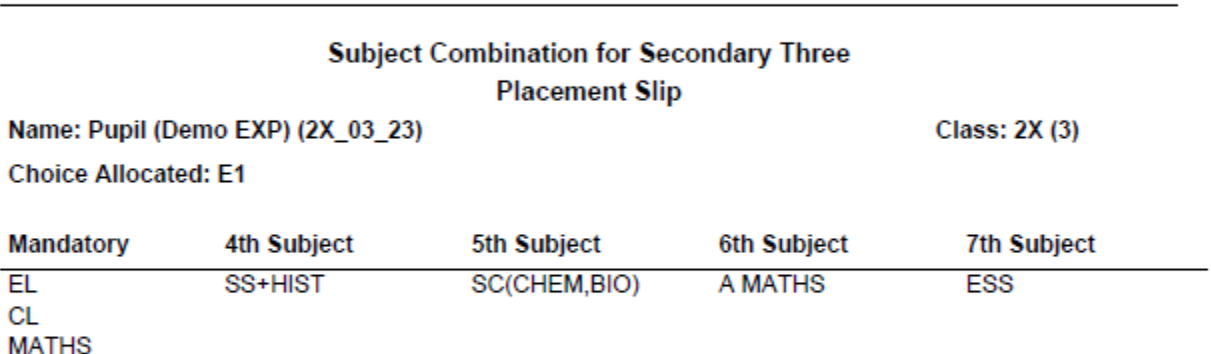

#### **Remarks**

This is my remark....

Name & Signature of Parent/Guardian

**Contact Number** 

# **Appeals**

Appeal should be logged on within the appeal period. Appeals would be considered on a case by case basis.

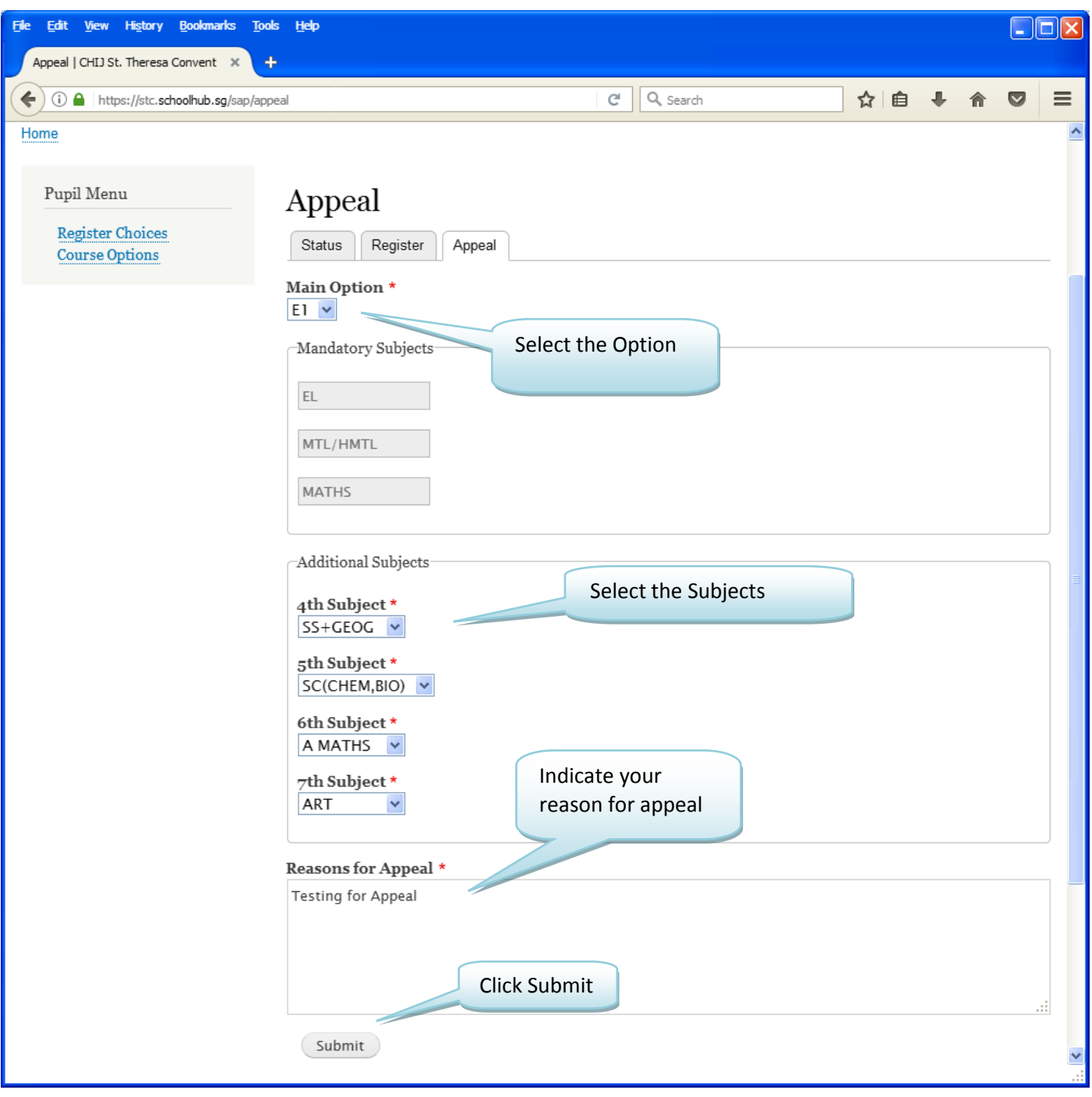

# **Sample Appeal Submission**

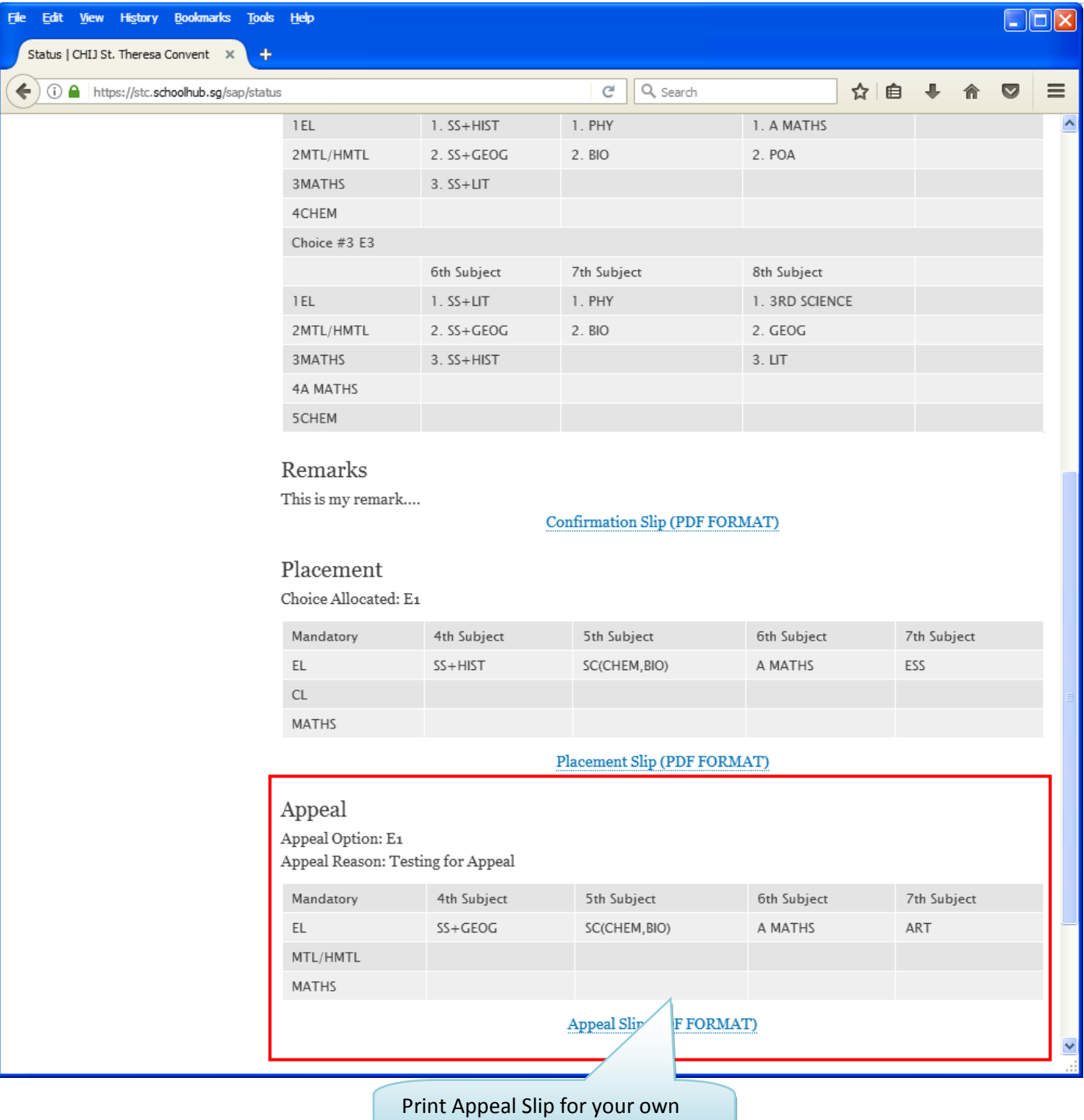

reference

**Sample Appeal Slip**

Printed On : 19-Sep-2023

### **CHIJ St. Theresa's Convent**

160 Lower Delta Road Singapore 099138

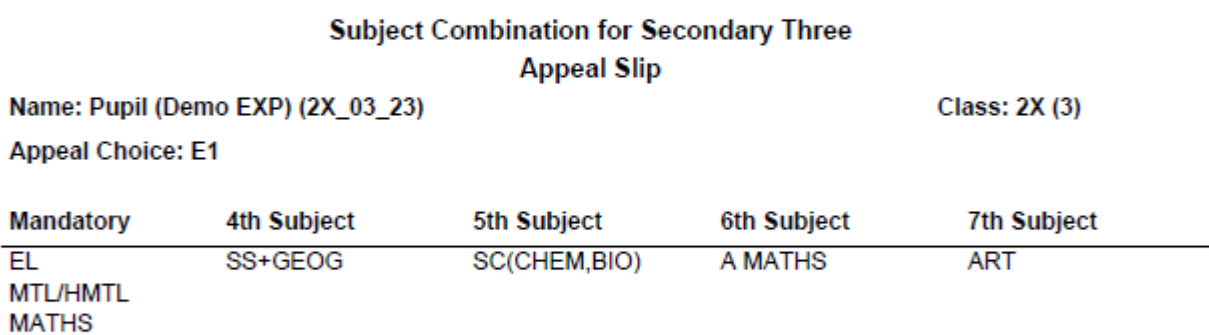

**Appeal Reasons**<br>Testing for Appeal

Name & Signature of Parent/Guardian

**Contact Number** 

## **Release of Appeal Results**

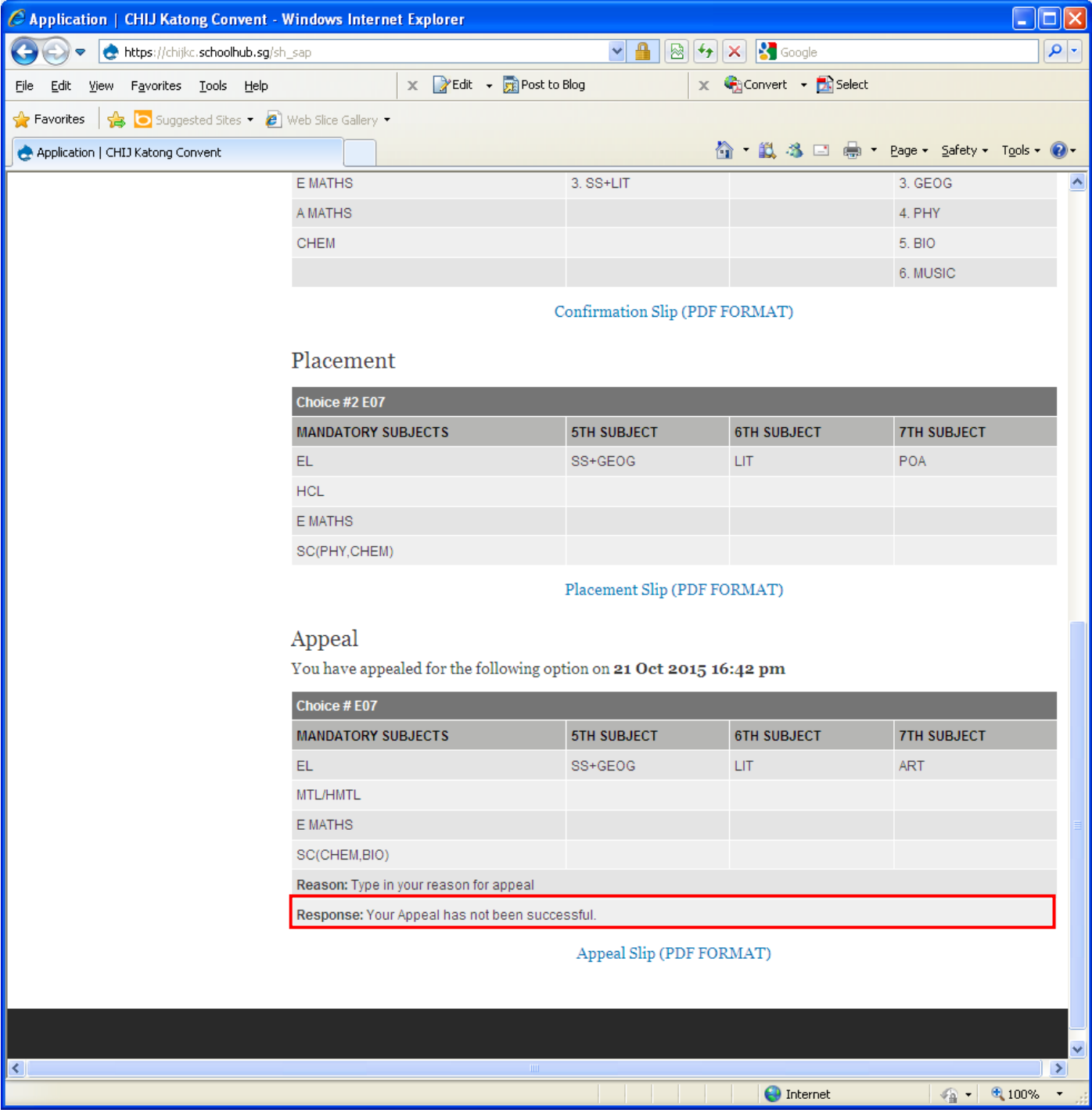